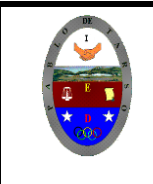

**COLEGIO PABLO DE TARSO IED "CONSTRUCCION DE PROYECTOS DE VIDA PRODUCTIVOS" VISUAL BASIC - GRADO UNDECIMO MAGISTER: RAUL MONROY PAMPLONA Web: materialdeapoyoeducativo.jimdo.com**

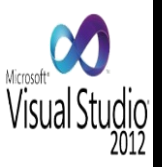

**Objetivo:** Mediante la lectura del documento que se muestra a continuación, los estudiantes podrán conocer conceptos fundamentales del entorno de Visual Basic.

#### **INTRODUCCION AL VISUAL BASIC**

VISUAL Basic es uno de los tantos lenguajes de programación que podemos encontrar hoy en dio. Dicho lenguaje nace del BASIC (Beginner's All-purpose Symbolic Instruction Code) que fue creado en su versión original en el Dartmouth College, con el propósito de servir a aquellas personas que estaban interesadas en iniciarse en algún lenguaje de programación. Luego de sufrir varias modificaciones, en el año 1978 se estableció el BASIC estándar. La sencillez del lenguaje gano el desprecio de los programadores avanzados por considerarlo "un lenguaje para principiantes". Primero fue GW-BASIC, luego se transformó en Quick BASIC y actualmente se le conoce como Visual Basic y la versión más reciente es la 6 que se incluye en el paquete Visual Studio 6 de Microsoft. Esta versión combina la sencillez del Basic con un poderoso lenguaje de programación Visual que juntos permiten desarrollar robustos programas de 32 bits para Windows. Esta fusión de sencillez y la estética permitió ampliar mucho más el monopolio de Microsoft, ya que el lenguaje solo es compatible con Windows, un sistema operativo de la misma empresa. Visual Basic ya no es más "un lenguaje para principiantes" sino que es una perfecta alternativa para los programadores de cualquier nivel que deseen desarrollar aplicaciones compatibles con Windows. Es un lenguaje de programación que se ha diseñado para facilitar el desarrollo de aplicaciones en un entorno grafico (GUI-GRAPHICAL USER INTERFAZ) como Windows 98, Windows NT o superior.

#### **VERSIONES DE VISUAL BASIC**

Visual Basic es un lenguaje desarrollado por Microsoft a principios de la década de los noventa y que se ha seguido usando, en distintas versiones, hasta hoy día. Tras su lanzamiento adquirió gran popularidad porque Microsoft facilitó un entorno de programación amigable, que era de fácil uso para los programadores y permitía crear aplicaciones para Windows con aspecto profesional y con rapidez. A lo largo de la historia ha tenido distintas versiones: Visual Basic 1.0, 2.0 y 3.0: podemos denominar a estar versiones como antecedentes del Visual Basic que conocemos hoy en día. Visual Basic 4.0 y 5.0: fueron versiones que incrementaron la popularidad de Visual Basic y se integraron en los sistemas operativos de última generación de Microsoft. Visual Basic 6.0: fue la consagración de Visual Basic y supuso su expansión a gran escala. Visual Basic 6 se usó para el desarrollo de numerosas aplicaciones profesionales y empresariales por todo el mundo y tuvo un gran éxito. Tanto, que aunque ya no cuenta con soporte por parte de Microsoft, es un lenguaje que sigue siendo usado debido a que numerosos programadores estaban muy especializados en él y a que muchas empresas tenían programas funcionando con este lenguaje y no han querido eliminar estos programas. A partir de 2002 Visual Basic se integró dentro de una plataforma de programación más amplia que admitía la programación en distintos lenguajes denominada Visual Studio.NET y empezó a usarse el término Visual Basic.NET para hacer referencia a estas nuevas versiones. No obstante, Visual Basic ha seguido siendo un lenguaje propio que ha seguido usándose. Ya dentro de Visual Studio pueden destacarse estas versiones: Visual Basic 2005: introdujo cambios importantes en relación con la filosofía de programación en que se basaba Visual Basic (aunque el lenguaje continúa siendo esencialmente el mismo) Visual Basic 2008, 2010, 2012, 2020…: Visual Basic es un lenguaje vivo que se mantiene integrado dentro de la plataforma Visual Studio y del que continúan apareciendo versiones que van introduciendo.

#### **¿QUÉ ES VISUAL BASIC?**

Diseñador de entorno de datos: es posible generar, de manera automática, conectividad entre controles y datos mediante la acción de arrastrar y colocar sobre formularios o informes. Los objetos Actives son una nueva tecnología de acceso a datos mediante la acción de arrastrar y colocar sobre formularios o informes. Asistente para formularios: sirve

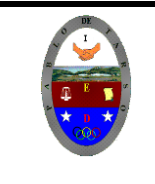

**COLEGIO PABLO DE TARSO IED "CONSTRUCCION DE PROYECTOS DE VIDA PRODUCTIVOS" VISUAL BASIC - GRADO UNDECIMO MAGISTER: RAUL MONROY PAMPLONA Web: materialdeapoyoeducativo.jimdo.com**

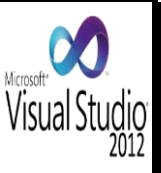

para generar de manera automática formularios que administran registros de tablas o consultas pertenecientes a una base de datos, hoja de cálculo u objeto (ADO-ACTIVE DATA OBJECT).

Asistente para barras de herramientas es factible incluir barras de herramientas personalizadas, donde el usuario selecciona los botones que desea visualizar durante la ejecución. En las aplicaciones HTML; SE COMBINAN INSTRUCCIONES DE Visual Basic con código THML para controlar los eventos que se realizan con frecuencia en una página web. La ventana de vista de datos proporciona acceso a la estructura de una base de datos. Desde este también acceso al Diseñador de Consultas y diseñador de base de datos para administrar y registros.

## **CARACTERÍSTICAS DE VISUAL BASIC**

Barra de título: muestra el nombre del proyecto y del formulario que está diseñando actualmente. Barra de menús: agrupa los menús despegables que contienen todas las operaciones que pueden llevarse a cabo con Visual Basic 6.0. Barra de herramientas estándar contiene los botones que se utilizan con mayor frecuencia cuando se trabaja con un proyecto. Simplifica la elección de opciones de los menús Archivo, Edición, Ver y Ejecutar, además en el área derecha presenta la ubicación (coordenadas) y el tamaño del objeto seleccionado. Ventana de formulario: es el área donde se diseña la interfaz gráfica, es decir, es donde se inserta electos gráficos, como botones, imágenes, casilla de verificación, cuadros de listas, etc. Ventana de proyecto: muestra los elementos involucrados en el proyecto, como formularios, módulos, controles oxc, entre otros. Cada elemento puede seleccionarse en forma independiente para su edición. Ventana de posición del formulario: muestra la ubicación que tendrá el formulario en la pantalla, cuando ejecute la aplicación. Esta ubicación puede cambiarse se hace clic con el botón izquierdo del ratón. La ventana propiedades: muestra todas las propiedades del control actualmente seleccionado, en este caso muestra las propiedades del Form1, luego podemos ver que abajo dice "Form1 Form", lo que está en negrilla es el nombre del objeto, y lo que le sigue es el tipo de objeto, es este caso es un Formulario (Form).

## **ALGUNOS TÉRMINOS:**

**Eventos:** es una acción como hacer clic, doble clic, presionar una tecla, mover el puntero del ratón, entre otros. Que el usuario debe realizar para que un objeto ejecute una acción determinada cada control responde a diferentes eventos, algunos de ellos tienen características comunes. Los eventos pueden visualizarse en la ventana de código. **Métodos:** Son procedimientos definidos en Visual Basic para realizar operaciones específicas sobre los objetos (Controles o Formularios).

**Controles:** son los objetos que conforman la interfaz gráfica de un programa: a través de ellos, un usuario interactúa con la aplicación. Sus características pueden cambiarse por medio de la ventana propiedades.

## **PROGRAMACIÓN ORIENTADA A OBJETOS Y DIRIGIDA POR EVENTOS**

La programación orientada a objetos (POO) es una filosofía y metodología de programación que se popularizó en la década de los 90 desplazando a la programación estructurada tradicional, no para eliminarla o dejarla obsoleta, sino para construir sobre ella. Nosotros nos vamos a centrar en aspectos fundamentales de la programación sin entrar a estudiar la programación orientada a objetos. Todo lo que estudiemos será de utilidad para una persona que quiera profundizar en programación orientada a objetos, aunque obviamente tendrá que añadir nuevos conocimientos. No todas las versiones de Visual Basic usan programación orientada a objetos, pero para este curso no debes preocuparte por ello. En cambio, sí que todas las versiones de Visual Basic hacen uso de un entorno gráfico de objetos y en este sentido sí debemos tener unas pequeñas nociones sobre qué es un objeto. Un objeto es la combinación de código y datos. Un módulo (paquete de código) se ejecutará en base a que está asociado a un objeto y no de forma libre. A efectos prácticos, veremos los objetos como elementos prefabricados a los que

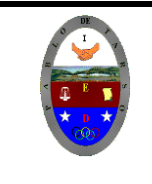

# **COLEGIO PABLO DE TARSO IED "CONSTRUCCION DE PROYECTOS DE VIDA PRODUCTIVOS" VISUAL BASIC - GRADO UNDECIMO MAGISTER: RAUL MONROY PAMPLONA Web: materialdeapoyoeducativo.jimdo.com**

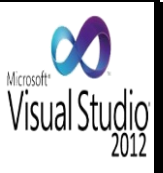

dotamos de sentido. Supongamos que somos fabricantes de naves prefabricadas. Montamos la nave (objeto), la dotamos de personal y maquinaria con una, dos o tres líneas de proceso (código) y damos instrucciones precisas sobre qué se debe hacer cuando se transmitan determinados mensajes a la nave (p. ej. "fabricar pan"), en función del contenido o existencias de la nave (datos).

La forma de pensar ha variado respecto a la programación tradicional. En primer lugar, ahora no tenemos que construir la nave, puesto que disponemos de ella prefabricada. No vamos a generar instrucciones sobre lo que debe pasar, sino sobre lo que hay que hacer en función de los mensajes que se reciban. Por último, los datos no van a viajar libres, sino que van a estar vinculados a objetos portadores de datos. En todas las versiones de Visual Basic también resulta de gran importancia el concepto de evento. Un evento es "algo que sucede" como que el usuario haga clic con el ratón sobre un botón, o que pulse una tecla, o que transcurra un determinado periodo de tiempo, etc. Debido a la importancia que tienen los eventos en la programación con Visual Basic suele decirse que se trata de "programación guiada por eventos".

## **Actividad:**

- 1. Mediante la lectura elabore un listado de 15 términos que no son comprendidos o que son los más relevantes y busca su significado.
- 2. Elabore un breve resumen de cada uno de los aspectos tratados en el documento anterior, junto con una conclusión propia para cada uno de ellos.
- 3. Construya un mapa conceptual en donde se pueda ver fácilmente las ideas centrales de la lectura anterior.
- 4. Explique con sus palabras:
	- a) ¿Por qué cree que es tan importante el manejo de Visual Basic y como lo utilizaría en su proceso de formación?
	- b) ¿Qué importancia tiene el conocer una teoría básica de programación?
	- c) ¿Programar ayuda al fortalecimiento del pensamiento lógico o el pensamiento lógico es una fortaleza para un programador?
- 5. ¿Es igual hablar de lenguaje de programación, programación orientada a objetos y dirigida por eventos? Explique
- 6. Escriba por lo menos siete (7) razones de forma explícita por las cuales usted debería aprender a programar.